## ProMix® PD2K кий сеньерновки модуля CGM 3A3318D<br>Rubbara 3A3318D

RU

Предназначены для использования с системой ProMix® PD2K, обеспечивают связь по шине FieldBus. Только для профессионального использования.

Важные инструкции по технике безопасности Прочтите все предупреждения <sup>и</sup> инструкции, содержащиеся <sup>в</sup> настоящем руководстве <sup>и</sup> <sup>в</sup> руководствах по установке, эксплуатации <sup>и</sup> ремонту. Сохраните эти инструкции.

> $\bigotimes^{\circ}$ 76 ti24536a

PROVEN QUALITY. LEADING TECHNOLOGY.

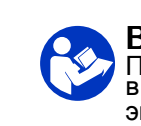

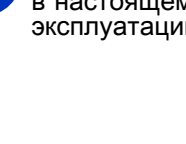

# Contents

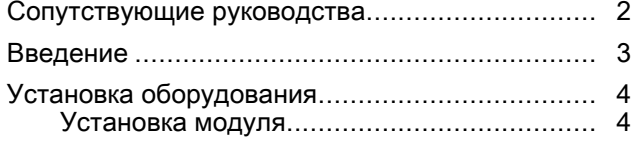

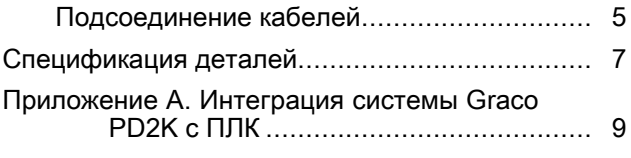

# Сопутствующие руководства

Руководства можно найти на веб-сайте www.graco.com.

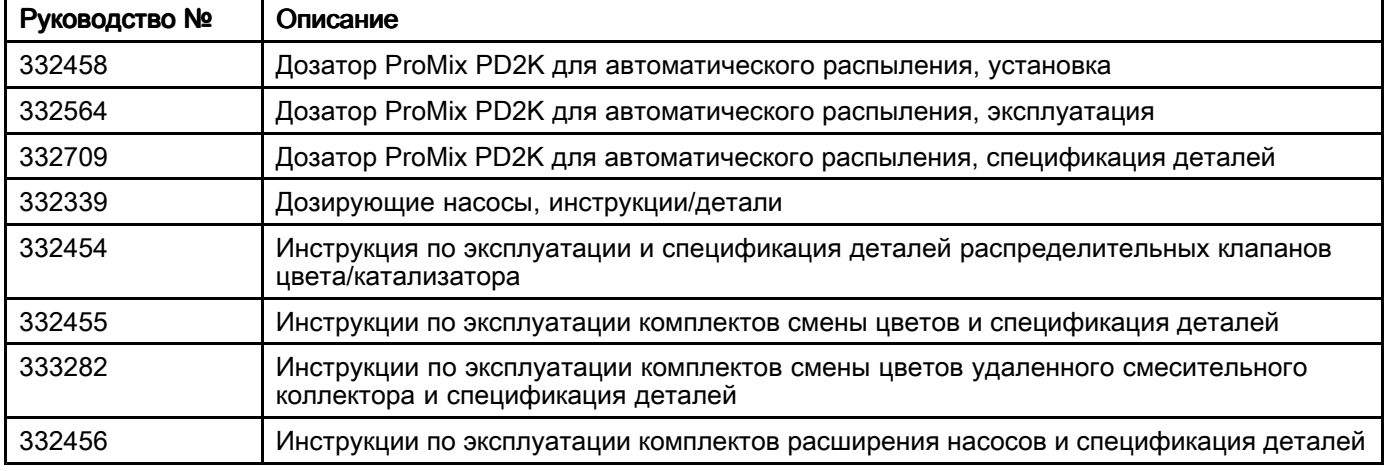

## <span id="page-2-0"></span>Введение

В этом руководстве содержатся инструкции по установке коммуникационного модуля межсетевого<br>интерфейса (CGM) в системе ProMiv® PD2K, Подробные сведения о модуле CGM для протокола № интерфейса (CGM) в системе ProMix® PD2K. Подробные сведения о модуле CGM для протокола Modbus<br>TCP см. руководство 334183. Подробные сведения о модуле CGM для протоколов DeviceNet. EtherNet/IP TCP см. руководство 334183. Подробные сведения о модуле CGM для протоколов DeviceNet, EtherNet/IP и<br>РРОБІМЕТ см. руководство 312864. Сведения о настройке и поступных внутренних панных см. руководств PROFINET см. руководство 312864. Сведения <sup>о</sup> настройке <sup>и</sup> доступных внутренних данных см. руководство <sup>332564</sup> по эксплуатации системы ProMix PD2K.

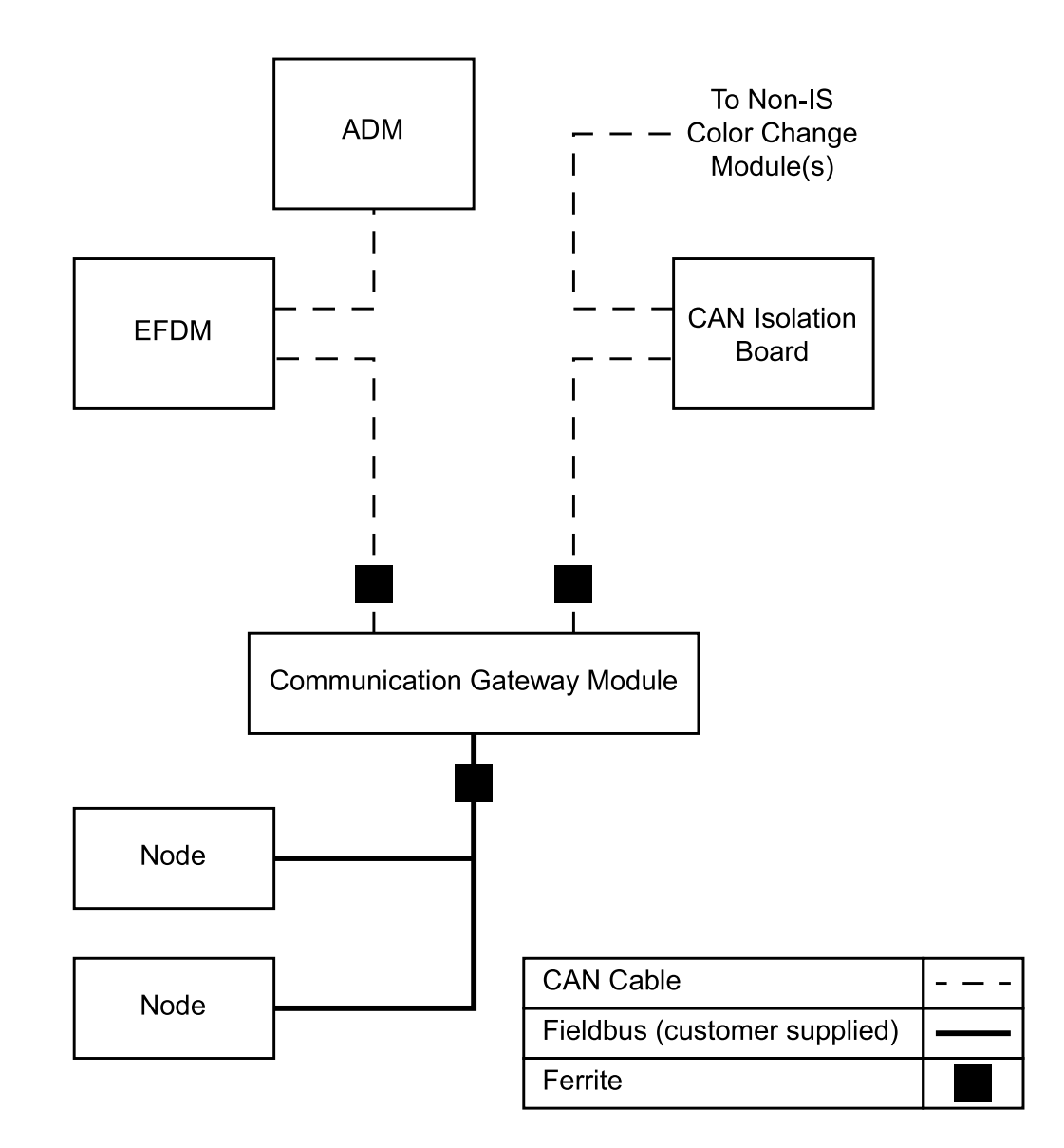

# <span id="page-3-0"></span>Установка оборудования

## Установка модуля

- 1. Отключите питание системы.
- 2. Установите модуль CGM на монтажный кронштейн <sup>в</sup> электрическом блоке управления.

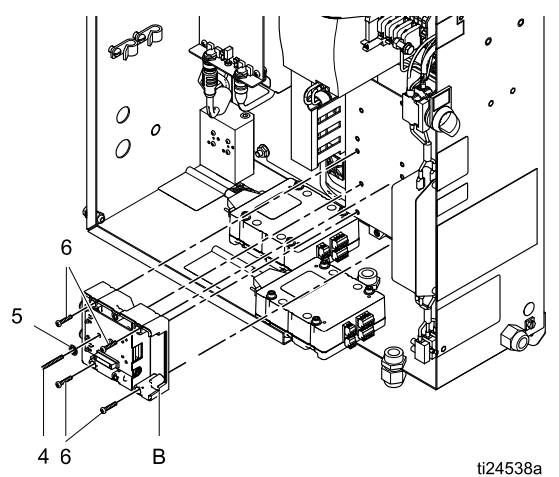

a. Снимите крышку доступа (С). Ослабьте два винта (D) <sup>и</sup> снимите модуль CGM (А) <sup>с</sup> основания (В).

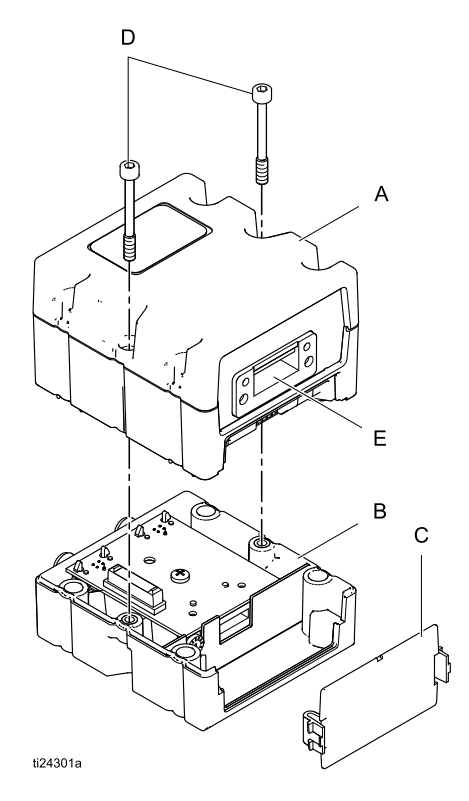

b. Используя четыре винта (6), установите основание (B) на кронштейн модуля CGM <sup>в</sup> электрическом блоке управления. См. указанные ниже установочные размеры.

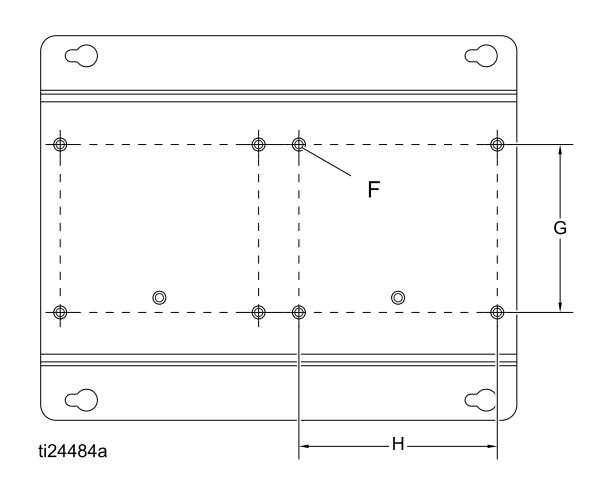

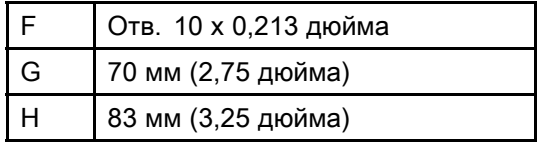

- c. Вставьте винт заземления (4) <sup>и</sup> шайбу (5) <sup>и</sup> затяните так, чтобы винт вошел <sup>в</sup> монтажный кронштейн.
- d. Установите модуль CGM (А) на основании (В), используя два винта (D).
- e. Установите крышку доступа (C).

### <span id="page-4-0"></span>Подсоединение кабелей

ПРИМЕЧАНИЕ: Порты CAN расположены на основании модулей кубической формы.

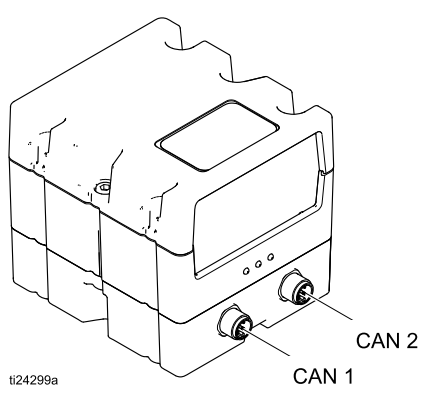

- 1. Отсоедините существующий кабель CAN от разъема J1 платы разъединения <sup>и</sup> подключите его <sup>к</sup> CAN1 модуля CGM.
- 2. Подключите прилагаемый кабель CAN (2) <sup>к</sup> CAN2 модуля CGM <sup>и</sup> <sup>к</sup> порту J1 изолирующей платы.

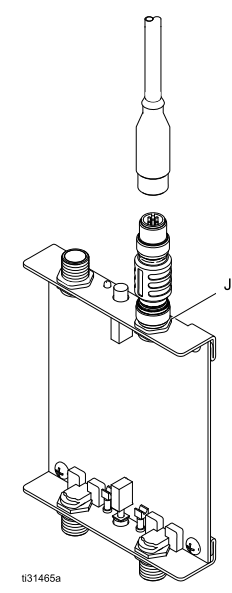

3. Протяните кабели CAN через канал рядом <sup>с</sup> левой стороной модуля CGM.

#### **ПРЕДУПРЕЖДЕНИЕ**

Во избежание серьезного повреждения модулей GCA убедитесь, что кабель CAN подсоединен <sup>к</sup> соответствующему соединению CAN.

4. Подключите <sup>к</sup> модулю CGM кабель Ethernet, DeviceNet или PROFINET, если это требуется. Подсоедините второй конец кабеля <sup>с</sup> устройству FieldBus.

ПРИМЕЧАНИЕ: Подсоедините модуль CGM <sup>к</sup> FieldBus согласно стандартам промышленной сети. Интерфейс Ethernet <sup>и</sup> Modbus TCP работает со скоростью <sup>100</sup> Мбит/с <sup>в</sup> режиме полного дуплекса. Данный интерфейс поддерживает автоматическое определение полярности <sup>и</sup> способен автоматически определять подключение кабеля неправильного типа.

a. Найдите фитинг (F) на электрическом блоке управления.

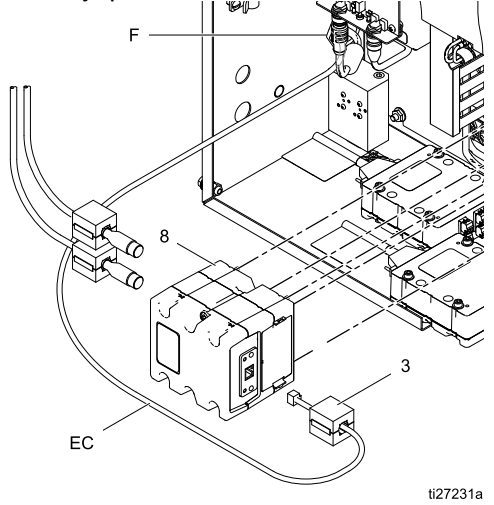

- b. Отсоедините кабель CAN от изоляционной платы J4.
- c. Снимите гайку на фитинге (F), но оставьте гайку на кабеле.
- d. Сдвиньте фитинг так, чтобы его можно было разобрать <sup>и</sup> получить доступ <sup>к</sup> изолирующей втулке.
- e. Протяните кабель FieldBus (EC) через отверстие фитинга <sup>в</sup> электрическом блоке управления <sup>и</sup> гайку фитинга. Убедитесь, что длина вставленного кабеля Ethernet позволяет протянуть его <sup>в</sup> блоке <sup>и</sup> подсоединить <sup>к</sup> модулю CGM.
- f. Вставив кабель FieldBus <sup>в</sup> отверстие изолирующей втулки, вставьте втулку <sup>в</sup> фитинг.
- g. Вставьте фитинг <sup>в</sup> стенку электрического блока управления <sup>и</sup> установите гайку. Затяните гайку вручную.
- h. Подсоедините кабель CAN <sup>к</sup> изоляционной плате J4.
- i. Прикрепите ферритовый элемент (3) рядом <sup>с</sup> концом кабеля FieldBus.
- j. Подсоедините кабель FieldBus <sup>к</sup> модулю CGM.

5. Подсоедините ферритовые элементы (3) на кабелях CAN, рядом <sup>с</sup> модулем CGM.

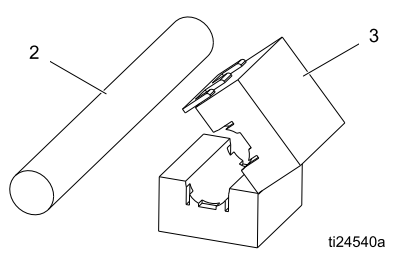

#### Подключение второго модуля.

- 1. Установите новый модуль (см. [Установка](#page-3-0) модуля, page [4](#page-3-0) ).
- 2. Отсоедините кабель от гнезда CAN <sup>1</sup> на первом модуле. Подсоедините кабель <sup>к</sup> гнезду CAN <sup>1</sup> на вновь установленном втором модуле.
- 3. Соедините кабелем CAN гнездо CAN <sup>1</sup> первого модуля <sup>с</sup> гнездом CAN <sup>2</sup> на вновь установленном втором модуле.

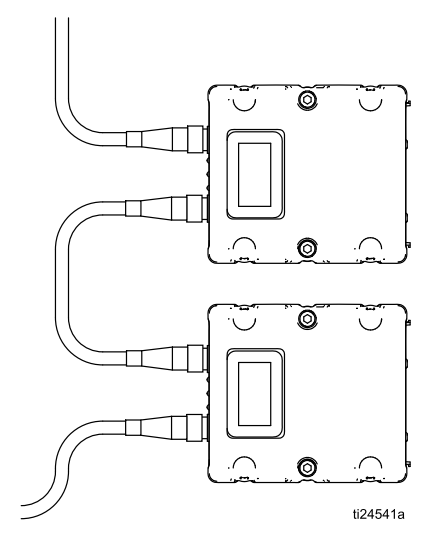

#### **ПРЕДУПРЕЖДЕНИЕ**

Во избежание серьезного повреждения модулей GCA убедитесь, что кабель CAN подсоединен <sup>к</sup> соответствующему соединению CAN.

- 4. Если используется, подключите ethernet, DeviceNetили PROFINET. (См. Шаг 4 [Подсоединение](#page-4-0) кабелей, page <sup>5</sup> .)
- 5. Подсоедините ферритовые элементы (3) на кабелях CAN, рядом <sup>с</sup> модулем CGM.

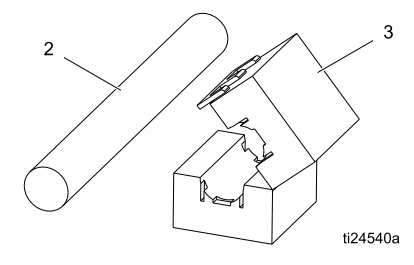

ПРИМЕЧАНИЕ. Если оба модуля Modbus TCP, поворотный переключатель на одном модуле должен быть <sup>в</sup> позиции 0, <sup>а</sup> на другом – <sup>в</sup> позиции 1.

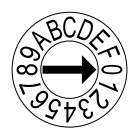

## <span id="page-6-0"></span>Спецификация деталей

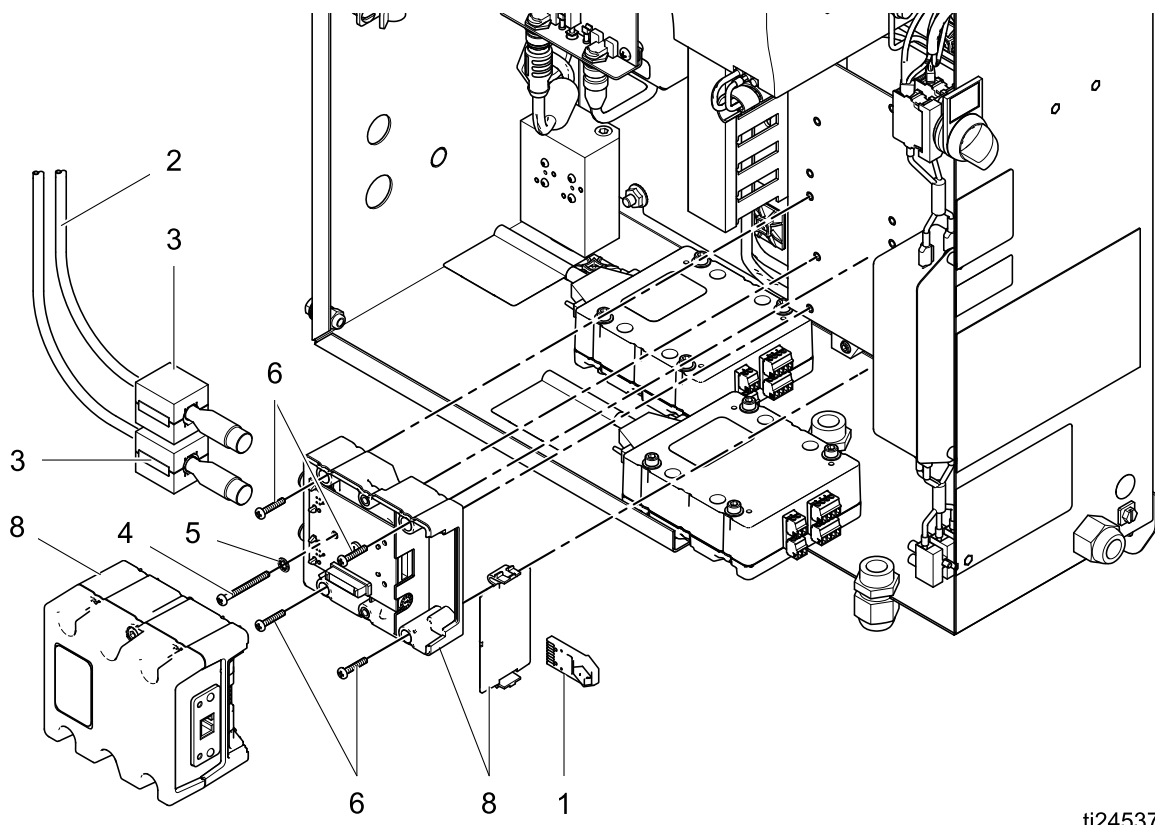

ti24537a

### Комплект 24W829 ProMix PD Комплект 26A303 ProMix PD Двойная смесь Комплект 25D997 ProMix PD Двойная смесь с ProfiNet Комплект 26C284 ProMix PD3K+

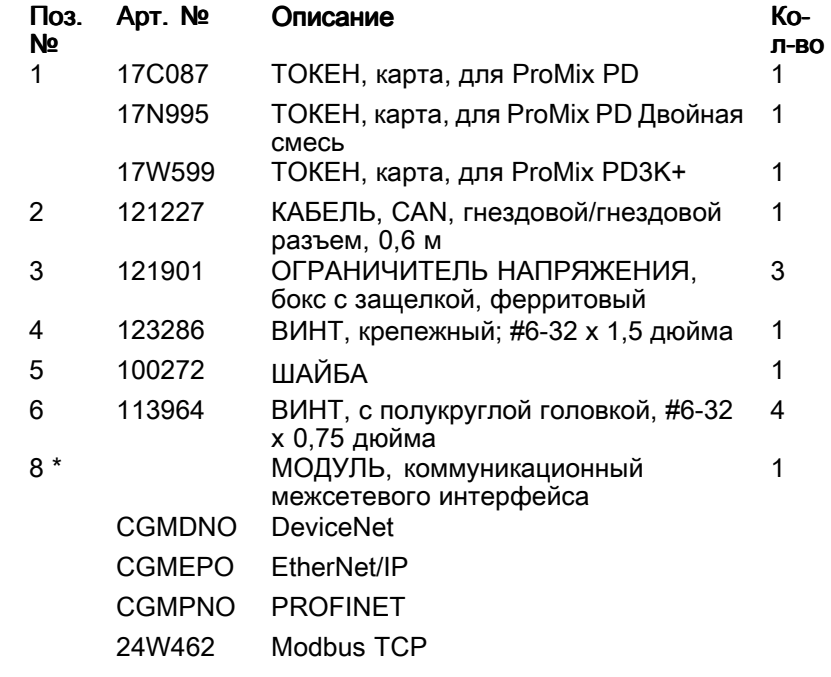

\* Детали входят <sup>в</sup> комплект 25D997. Детали не входят <sup>в</sup> комплект 24W829, 26A303 или 26C284. Перечень деталей для моделей CGMxxx см. в руководстве 312864. Перечень деталей для модули 24W462 см. в<br>руководстве 334183 руководстве 334183.

### Примечания

## <span id="page-8-0"></span>Приложение A. Интеграция системы Graco PD2K с ПЛК

### ПЛК Allen Bradley

<sup>В</sup> данном приложении приведено описание интеграции системы ProMix PD2K <sup>с</sup> программируемым логическим контроллером (ПЛК) Allen Bradley Studio 5000.

Для интеграции системы ProMix PD2K предварительно должен быть установлен протокол Ethernet/IP для модуля CGM ПЛК (артикул CGMEPO).

<sup>В</sup> программе ПЛК выполните следующие действия.

1. Добавьте новый модуль Ethernet. Щелкните правой кнопкой мыши и выберите New Module.

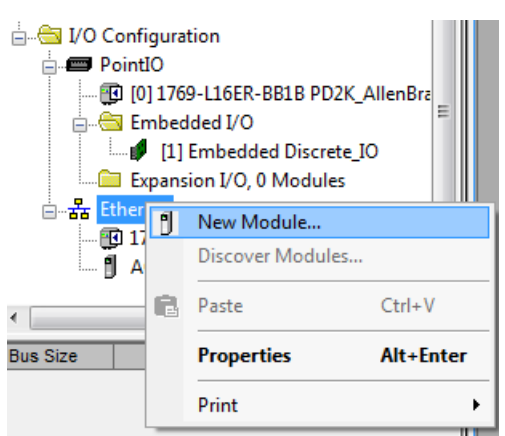

2. На экране Select Module Type (Выбор типа модуля), сделайте следующее.

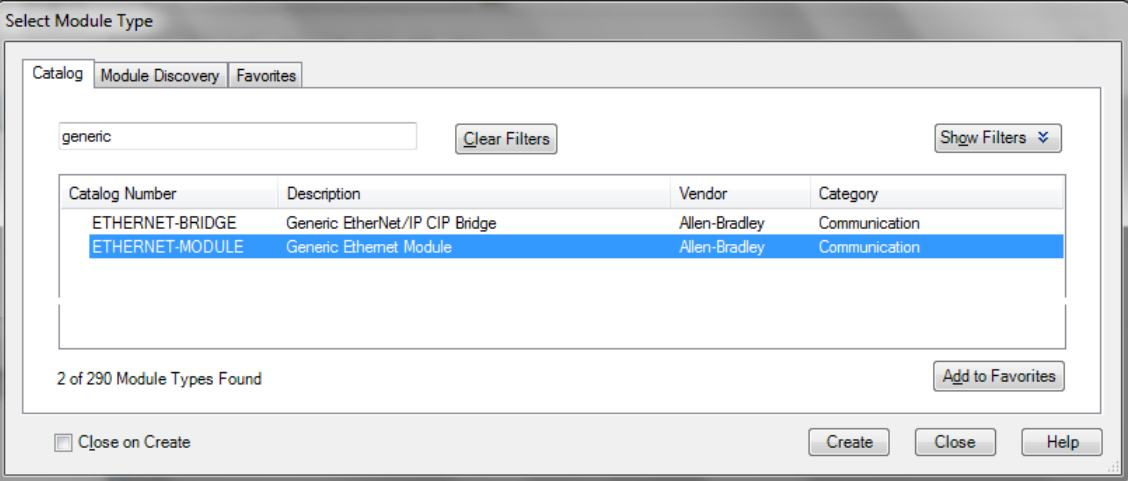

- a. <sup>В</sup> поле поиска введите "generic".
- b. Выберите ETHERNET-MODULE Generic Ethernet Module. ПРИМЕЧАНИЕ. Не устанавливайте флажок Close on Create (Закрыть при создании).
- с. Нажмите Create (Создать).

3. На экране New Module (Новый модуль) сделайте следующее.

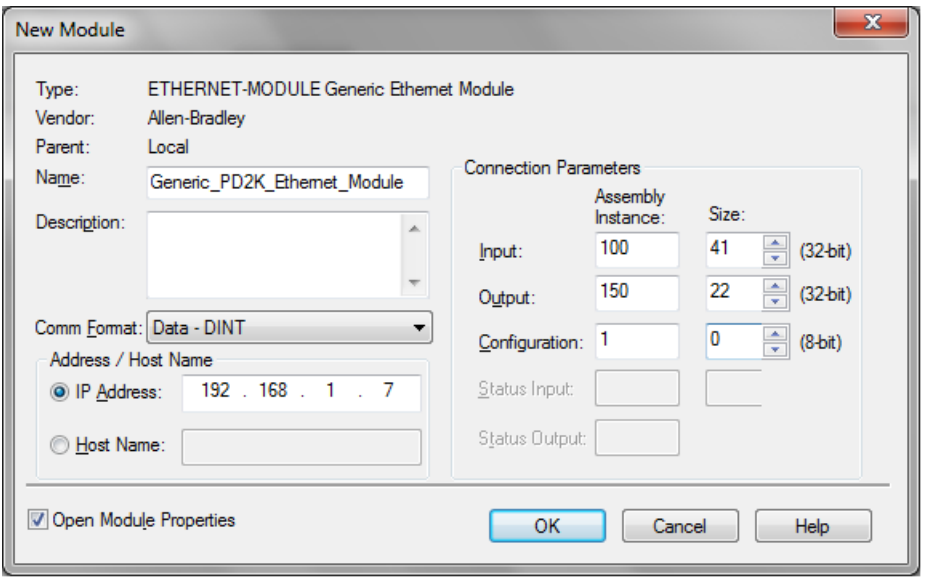

**ПРИМЕЧАНИЕ.** Флажок Open Module Properties (Открыть свойства модуля) должен быть установлен,<br>чтобы можно было завершить настройку после заполнения полей в данном окне чтобы можно было завершить настройку после заполнения полей <sup>в</sup> данном окне.

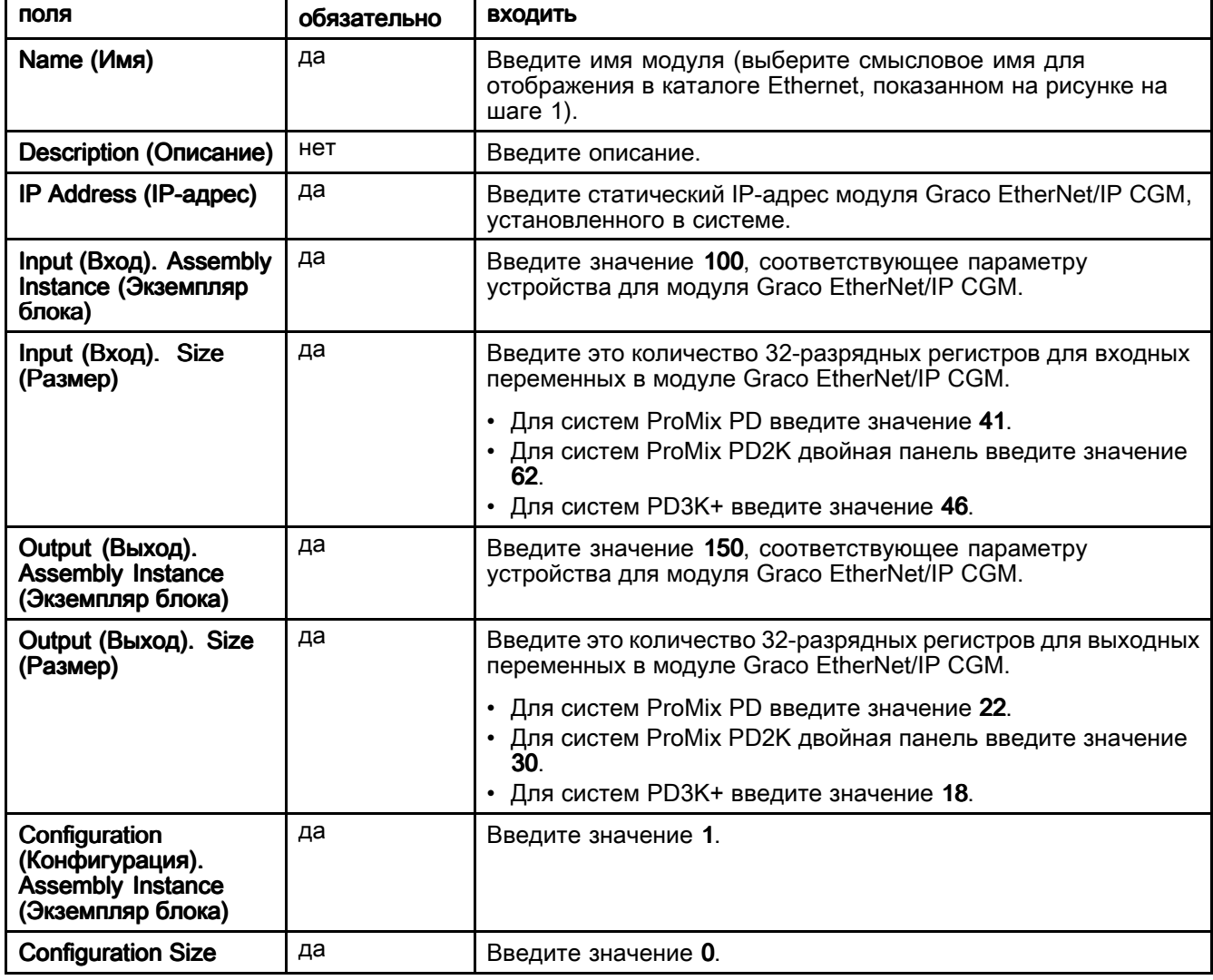

#### 4. Нажмите OK.

5. На экране Module Properties Report (Отчет о свойствах модуля), на вкладке Connection (Соединение) выполните следующее.

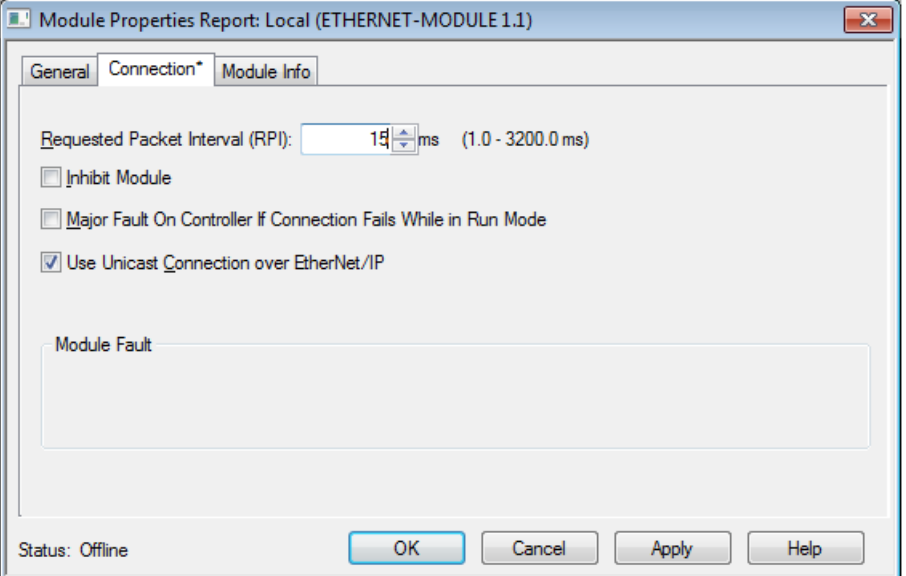

- а. Введите значение запрашиваемого межпакетного интервала (RPI). Для систем ProMix PD введите значение <sup>30</sup> мс или больше. Для систем ProMix PD2K двойная панель <sup>и</sup> PD3K+ <sup>50</sup> мс или больше.
- b. Установите необходимые флажки.
- c. Чтобы сохранить все изменения <sup>и</sup> закрыть окно, нажмите OK. ПРИМЕЧАНИЕ. При наличии несохраненных настроек в заголовке вкладки появляется звездочка. Чтобы сохранить изменения, не закрывая окно, нажмите кнопку "Apply " (Применить).

## Стандартная гарантия компании Graco

Компания Graco гарантирует, что во всем оборудовании, упомянутом в настоящем документе,<br>произведенном компанией Graco и маркированном ее наименованием, на дату его продажи произведенном компанией Graco и маркированном ее наименованием, на дату его продажи<br>первоначальному покупателю, который приобретает его с целью эксплуатации, отсутствуют первоначальному покупателю, который приобретает его с целью эксплуатации, отсутствуют дефекть<br>материала и изготовления. За исключением условий каких-либо особых, расширенных или ограничен материала и изготовления. За исключением условий каких-либо особых, расширенных или ограниченных<br>гарантий, опубликованных Graco, компания обязуется в течение двеналцати месяцев со лня продажи гарантий, опубликованных Graco, компания обязуется в течение двенадцати месяцев со дня продажи<br>отремонтировать или заменить любую часть оборудования, которая будет признана Graco дефектной отремонтировать или заменить любую часть оборудования, которая будет признана Graco дефектной. Настоящая гарантия действует только при условии, что оборудование установлено, используется <sup>и</sup> обслуживается <sup>в</sup> соответствии <sup>с</sup> письменными рекомендациями компании Graco.

Ответственность компании Graco <sup>и</sup> настоящая гарантия не распространяются на случаи общего износа оборудования, <sup>а</sup> также на любые неисправности, повреждения или износ, возникшие <sup>в</sup> результате неправильной установки или эксплуатации, абразивного истирания, коррозии, недостаточного или неправильного обслуживания оборудования, проявлений халатности, несчастных случаев, внесения изменений <sup>в</sup> оборудование или применения деталей, изготовителем которых не является компания Graco. Кроме того, компания Graco не несет ответственности за неисправности, повреждения или износ,<br>вызванные несовместимостью оборудования Graco с устройствами, принадлежностями, оборудованием вызванные несовместимостью оборудования Graco с устройствами, принадлежностями, оборудованием<br>или материалами, которые не были поставлены компанией Graco, либо неправильным проектированием или материалами, которые не были поставлены компанией Graco, либо неправильным проектированием, изготовлением, установкой, эксплуатацией или обслуживанием устройств, принадлежностей, оборудования или материалов, которые не были поставлены компанией Graco.

Настоящая гарантия действует при условии предварительной оплаты возврата оборудования, в котором<br>предполагается наличие дефектов, уполномоченному листрибьютору компании Graco для проверки предполагается наличие дефектов, уполномоченному дистрибьютору компании Graco для проверки<br>наличия заявленных дефектов. Если факт наличия предполагаемого дефекта подтвердится, компан наличия заявленных дефектов. Если факт наличия предполагаемого дефекта подтвердится, компания Graco обязуется бесплатно отремонтировать или заменить любые дефектные детали. Оборудование будет возвращено первоначальному покупателю <sup>с</sup> предварительной оплатой транспортировки. Если проверка не выявит каких-либо дефектов выполненных работ <sup>и</sup> материалов, ремонт будет осуществлен по разумной цене, которая может включать <sup>в</sup> себя стоимость работ, деталей <sup>и</sup> доставки оборудования.

#### НАСТОЯЩАЯ ГАРАНТИЯ ЯВЛЯЕТСЯ ЭКСКЛЮЗИВНОЙ, И ЗАМЕНЯЕТ СОБОЙ ЛЮБЫЕ ДРУГИЕ ГАРАНТИИ, ЯВНО СФОРМУЛИРОВАННЫЕ ИЛИ ПОДРАЗУМЕВАЮЩИЕСЯ, В ТОМ ЧИСЛЕ, НО НЕ ОГРАНИЧИВАЯСЬ ИМИ, ГАРАНТИИ ТОВАРНОГО СОСТОЯНИЯ И ПРИГОДНОСТИ К ОПРЕДЕЛЕННОЙ ЦЕЛИ .

Указанные выше условия определяют рамки обязательств компании Graco и меры судебной защиты<br>покупателя в случае какого-либо нарушения условий гарантии. Покупатель согласен с тем, что покупателя в случае какого-либо нарушения условий гарантии. Покупатель согласен с тем, что<br>применение других средств судебной защиты (в том числе при возникновении случайных, косве применение других средств судебной защиты (в том числе при возникновении случайных, косвенных убытков, потери прибыли, продаж, ущерба людям или собственности либо случайного или косвенного урона) невозможно. Все претензии в случае нарушения гарантии должны быть предъявлены в течение<br>2 (двух) лет со дня продажи <sup>2</sup> (двух) лет со дня продажи.

КОМПАНИЯ GRACO НЕ ПРЕДОСТАВЛЯЕТ НИКАКИХ ГАРАНТИЙ, ЯВНЫХ ИЛИ ПОДРАЗУМЕВАЕМЫХ<u>,</u> ОТНОСИТЕЛЬНО ТОВАРНОЙ ПРИГОДНОСТИ ИЛИ СООТВЕТСТВИЯ КАКОЙ-ЛИБО ОПРЕДЕЛЕННОЙ ЦЕЛИ В ОТНОШЕНИИ ВСПОМОГАТЕЛЬНЫХ ПРИНАДЛЕЖНОСТЕЙ, ОБОРУДОВАНИЯ, МАТЕРИАЛОВ ИЛИ КОМПОНЕНТОВ, ПРОДАВАЕМЫХ, НО НЕ ПРОИЗВОДИМЫХ КОМПАНИЕЙ GRACO. На указанные изделия, проданные, но не изготовленные компанией Graco (такие как электродвигатели, выключатели, шланги <sup>и</sup> т. д.), распространяются гарантии их изготовителя, если таковые имеются. Компания Graco обязуется предоставить покупателю помощь (в разумных пределах) <sup>в</sup> оформлении претензий <sup>в</sup> случае нарушения этих гарантий.

Компания Graco ни <sup>в</sup> коем случае не принимает на себя ответственность за косвенные, случайные убытки, убытки, определяемые особыми обстоятельствами, либо последующий ущерб в связи с поставкой<br>компанией Graco оборудования в соответствии с данным документом или комплектующих, использ компанией Graco оборудования в соответствии с данным документом или комплектующих, использования<br>каких-либо пролуктов или других товаров, проданных по усповиям настоящего документа. будь то в каких-либо продуктов или других товаров, проданных по условиям настоящего документа, будь то в<br>связи с нарушением договора, нарушением гарантии, небрежностью со стороны компании Graco ил связи с нарушением договора, нарушением гарантии, небрежностью со стороны компании Graco или в<br>каком-либо ином случае каком-либо ином случае.

### Информация от компании Graco

Для того чтобы ознакомиться <sup>с</sup> последними сведениями <sup>о</sup> продукции Graco, посетите веб-сайт www.graco.com.

**Чтобы разместить заказ,** обратитесь к своему дистрибьютору компании Graco или позвоните по<br>указанному ниже телефону, чтобы узнать координаты ближайшего дистрибьютора указанному ниже телефону, чтобы узнать координаты ближайшего дистрибьютора.<br>Сведения о патентах см., на веб-сайте www.graco.com/patents Сведения <sup>о</sup> патентах см. на веб-сайте www.graco.com/patents.

Тел.: 612-623-6921 или бесплатный телефон: 1-800-328-0211 Факс: 612-378-3505

Вся печатная и визуальная информация, указанная в данном документе, отражает самую<br>последнюю информацию, имеющуюся на момент публикации. Компания Graco оставляет<br>за собой право вносить изменения в любой момент без предвар

**Главный офис компании Graco:** г. Миннеаполис, США<br>- International Offices: Бельгия Китай Корея Япония **International Offices:** Бельгия, Китай, Корея, Япония

GRACO INC. И ДОЧЕРНИЕ ПРЕДПРИЯТИЯ • P.O. BOX 1441 • MINNEAPOLIS, MN 55440-1441 • USA

© Graco Inc, 2014. Все производственные объекты компании Graco зарегистрированы согласно стандарту ISO 9001.

www.graco.com<br><mark>Редакция D, сентябрь 2018 г</mark>.